## **Adobe Creative Cloud for education deployment**

**A** Adobe

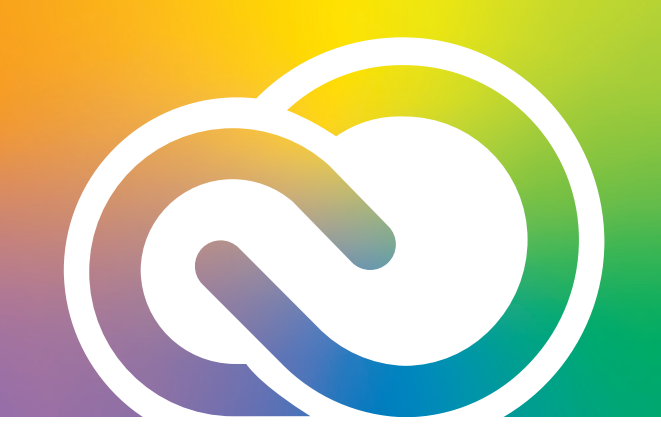

## **Accessing your Creative Cloud license at home**

 **1. Go to** *[adobe.com](http://adobe.com)* **and select "Sign In" in the upper right.**

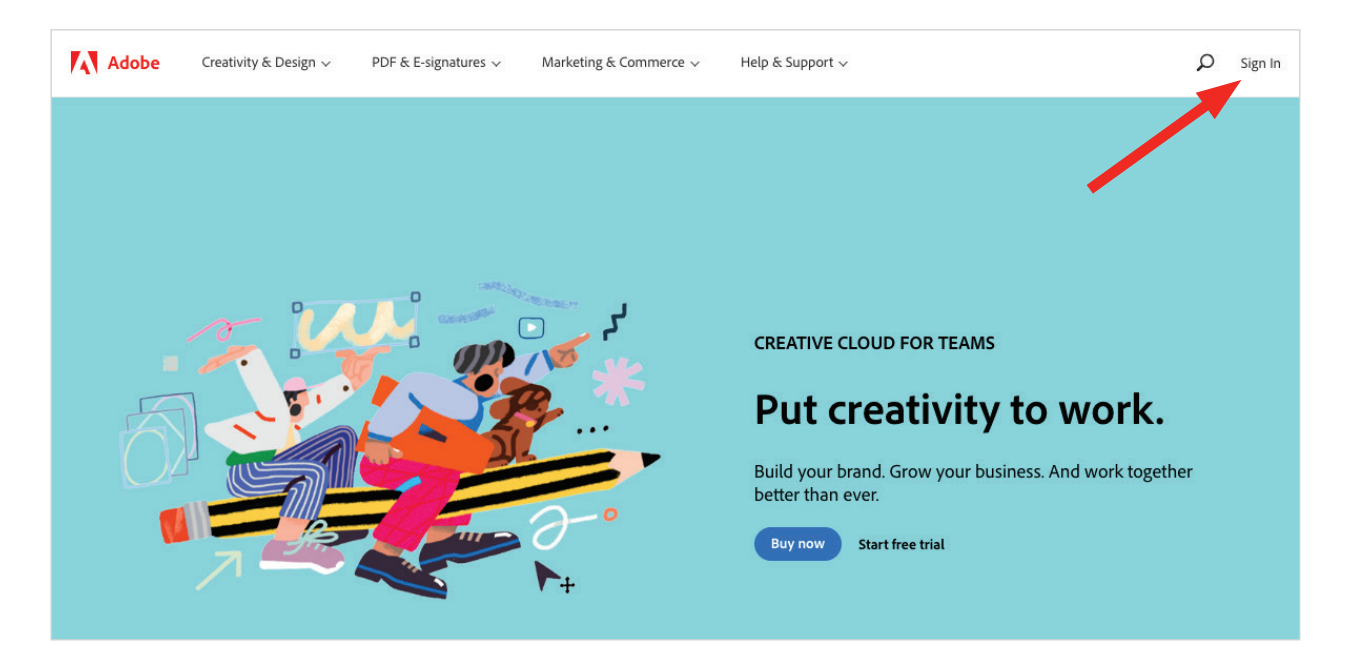

 **2. Enter the email address tied to your Creative Cloud license. Do not choose "Continue with Google, Facebook, or Apple."**

Follow the sign-in directions found *[here](https://helpx.adobe.com/enterprise/kb/enterprise-id-faq.html)* to sign in with your school account.

If you have an Adobe ID, choose "personal account" and enter your password.

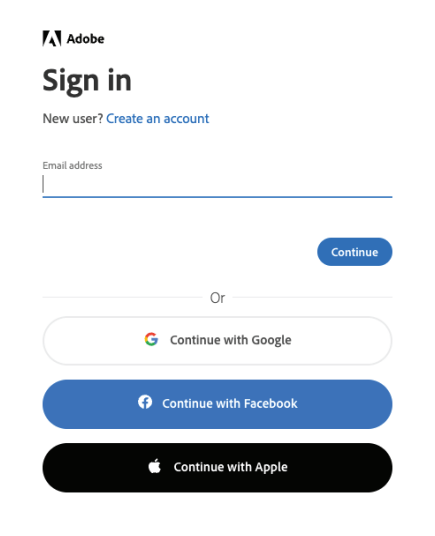

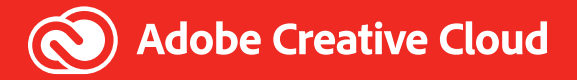

A successful sign-in will take you to your account page. Choose "Open Creative Cloud." **Note:** The yellow star notes where the Sign Out option lives.

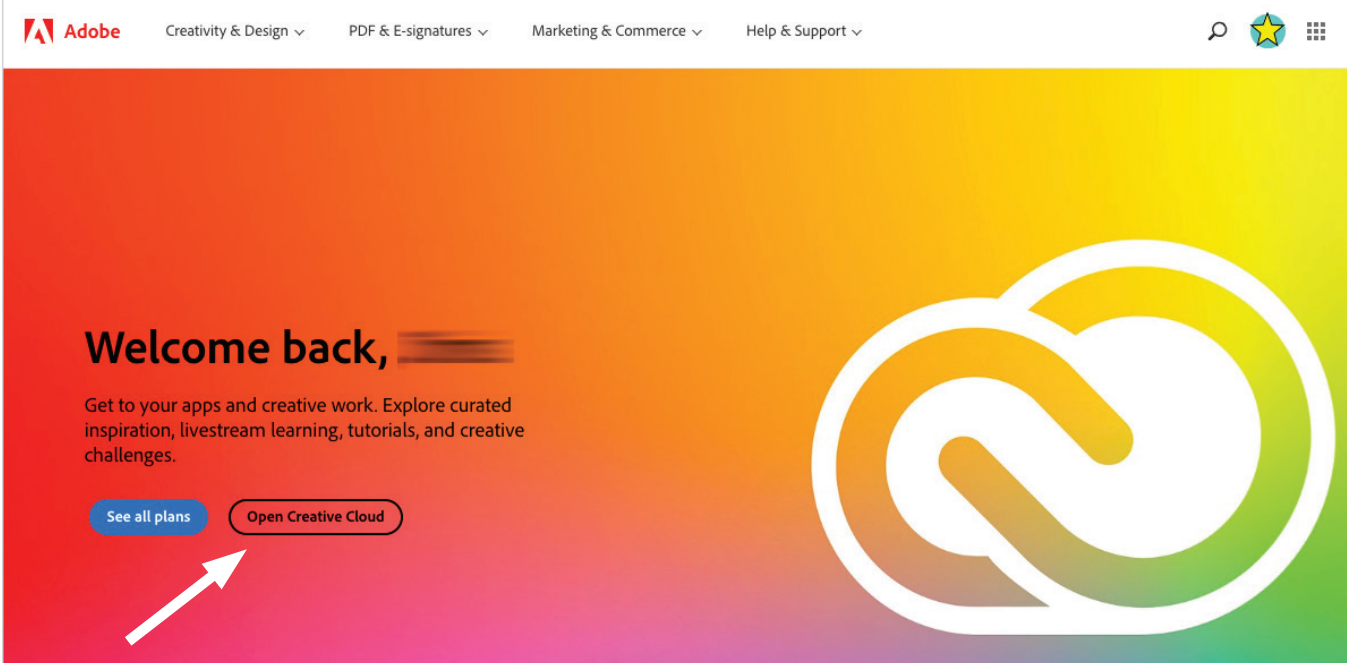

 **3. You may choose to download the desktop application onto your computer OR access your apps online by selecting "Apps."**

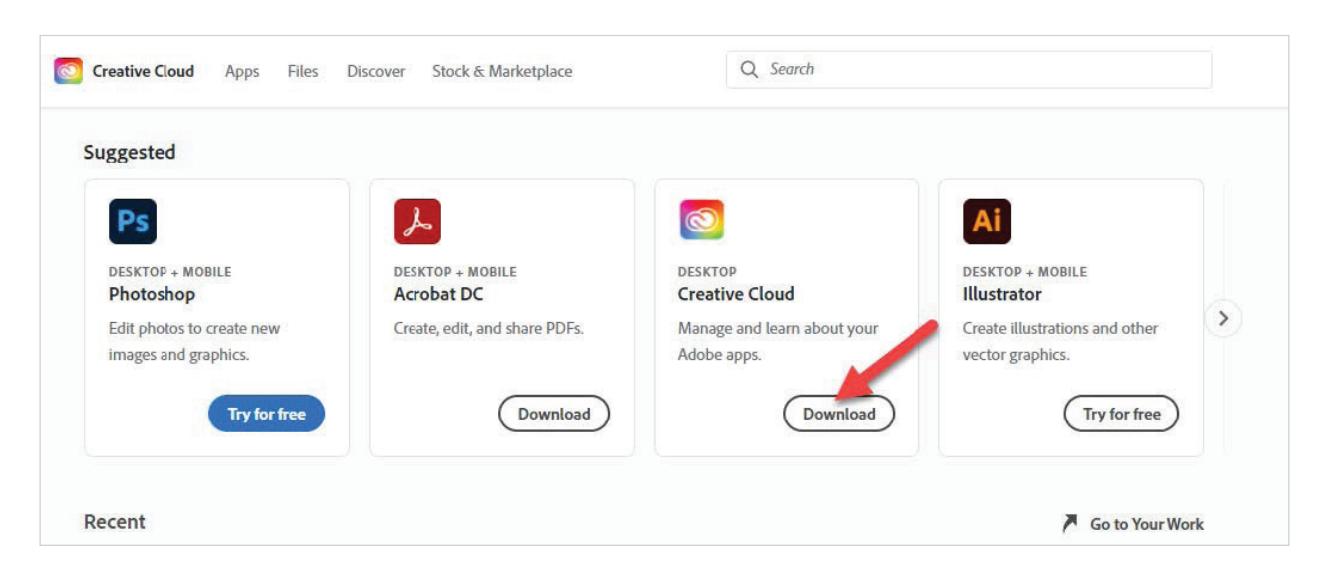

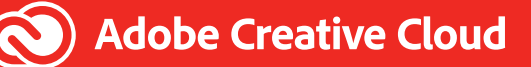

You can now access all the Apps and Services associated with your license. For a short tour of the features of the Desktop Application, visit *[Creative Cloud on Your Desktop: A Portal To Your Creative World | Adobe Creative Cloud](https://www.youtube.com/watch?v=8uXZbwMdTS8)*

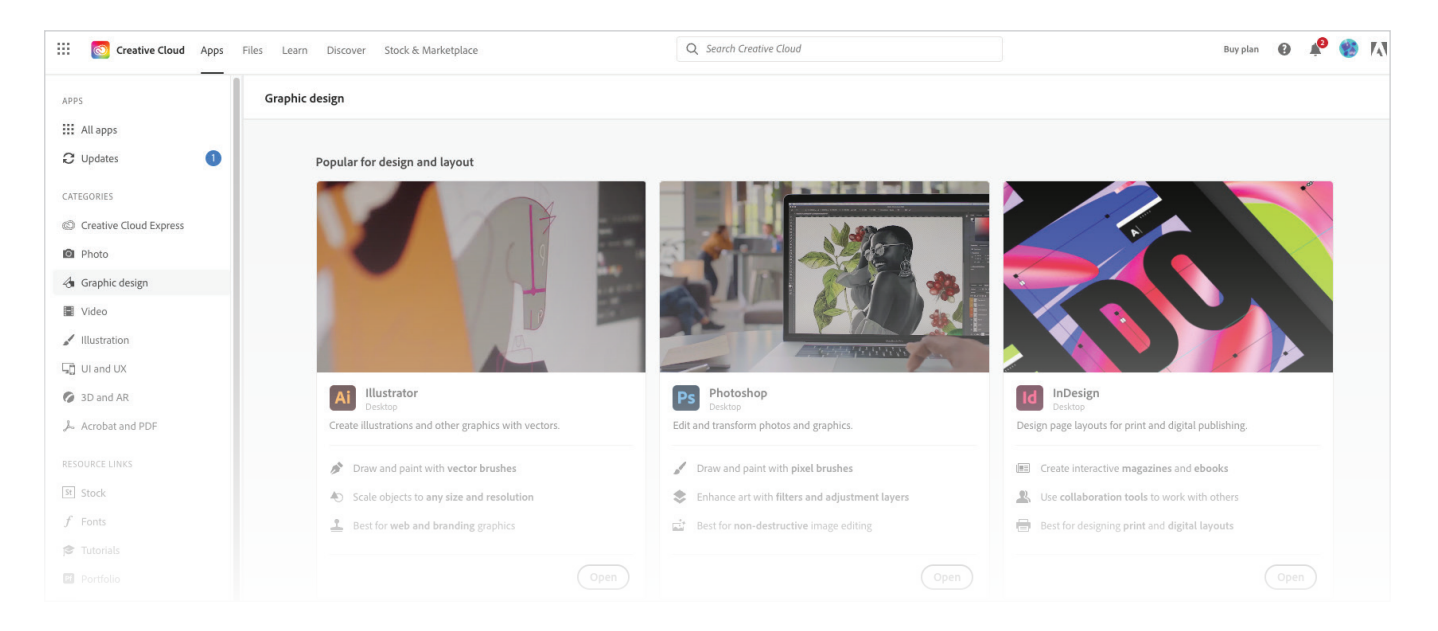

Please remember, some features may not be available depending on your ID type or licensing structure.

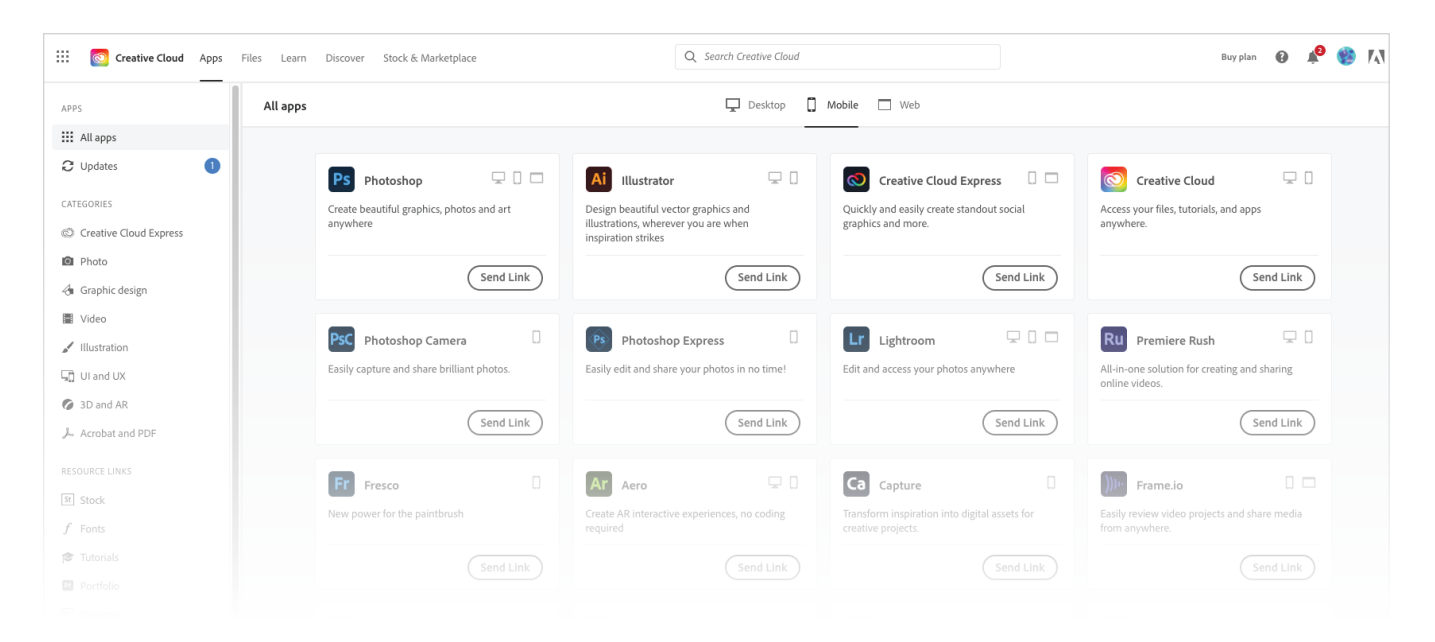

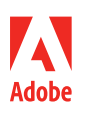

**Adobe** 345 Park Avenue San Jose, CA 95110-2704 USA *www.adobe.com*

Adobe, the Adobe logo, Acrobat, the Adobe PDF logo, Adobe Aero, Adobe Fresco, Adobe Premiere Rush, Creative Cloud, the Creative Cloud logo, Illustrator, InDesign, Lightroom,<br>Photoshop, and the Photoshop logo are either reg their respective owners. © 2022 Adobe. All rights reserved. Printed in the USA. 5/22